# CPMS Newsletter

## "As the Wrench Turns"

#### Volume 20, Issue 1 January 2014

#### Your CPMS Newsletter celebrates its 20th year!

Every few months another newsletter is published. Sometimes there is too much stuff and other times we have to search around a bit to write some helpful articles. But, this effort always helps us keep CPMS up to date and hopefully answers some of your questions giving you some ideas on how to use CPMS more effectively to benefit your Maintenance Department.

And, regardless of your religious orientation, the Holiday Season is a time for each of us to try and be a better person. "Peace on earth, good will to men" isn't always easy, but certainly a noble goal. And, for those of us with grandchildren, there's nothing more fun than watching how much they enjoy this time of year, through their eyes.

*"A grandchild is God's reward for raising a child"* —Bill Cosby.

We hope everyone has an opportunity to enjoy family and friends during the holidays, and we wish you a very Happy New Year!

#### **INSIDE THIS ISSUE**

- **1** Your CPMS newsletter celebrates its  $20<sup>th</sup>$  year!
- **1** Customizing Windows and font resolution
- 2 Using your Report Options
- **3** And the Winner is...
- CPMS Quiz

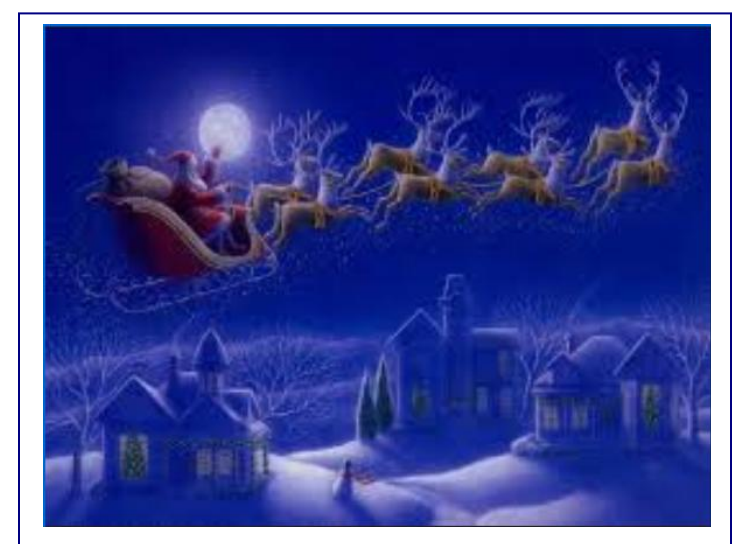

### Customizing Windows and font resolution

One of our customers said that the CPMS menus and fonts seemed too small. On the CPMS screen forms, we use a fixed font so that no matter what characters you enter they all have the same width.

But, you can use the Windows Control Panel to change the DPI (dots per inch) from 96 to 120. Here's the article from the Microsoft website.

[http://windows.microsoft.com/en-](http://windows.microsoft.com/en-us/windows/make-screen-text-larger-smaller#make-screen-text-larger-smaller=windows-vista)

[us/windows/make-screen-text-larger-smaller#make](http://windows.microsoft.com/en-us/windows/make-screen-text-larger-smaller#make-screen-text-larger-smaller=windows-vista)[screen-text-larger-smaller=windows-vista](http://windows.microsoft.com/en-us/windows/make-screen-text-larger-smaller#make-screen-text-larger-smaller=windows-vista)

**DPI Scaling** 

Choose a smaller scale to fit more information on the screen or a larger scale to make text more readable. How do I know which DPI to choose?

Default scale (96 DPI) - fit more information

C Larger scale (120 DPI) - make text more readable

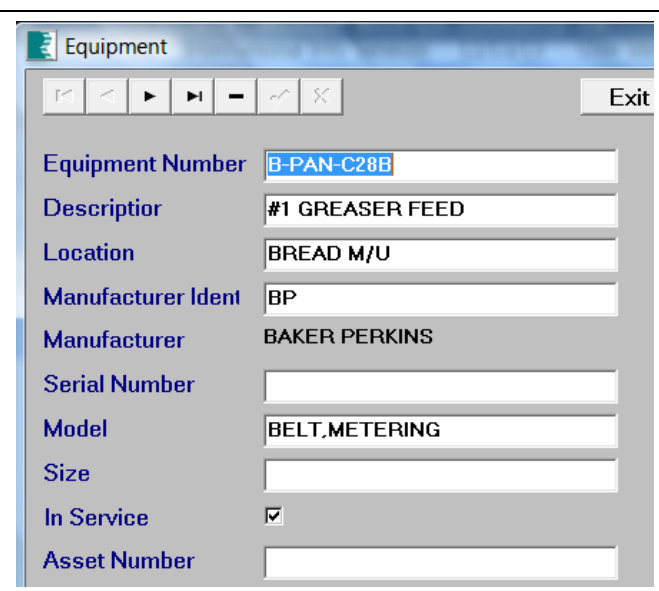

Above is one of the CPMS screen forms using 120 DPI. And below, is the same screen at 96 DPI. The fonts are 25% "bolder".

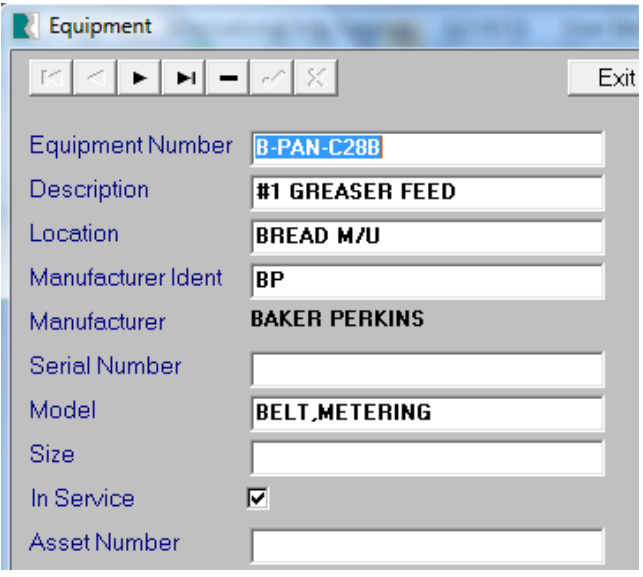

Some considerations:

.

- 1. You may not be authorized to make this change on your PC.
- 2. If more than one person uses your PC, everyone should agree on a change to the DPI.
- 3. For some of the older folks using PCs, readability is more important than the amount of data that fits on the screen.
- 4. If you change your DPI to 120 and decide you don't like it, you can always put it back to 96 DPI.

#### Using your Report Options

If you go to Print, Equipment Failures, you will see the "busiest" report option screen. All of the default values are already entered but you will want to make sure that your entries correspond to the report you want to print.

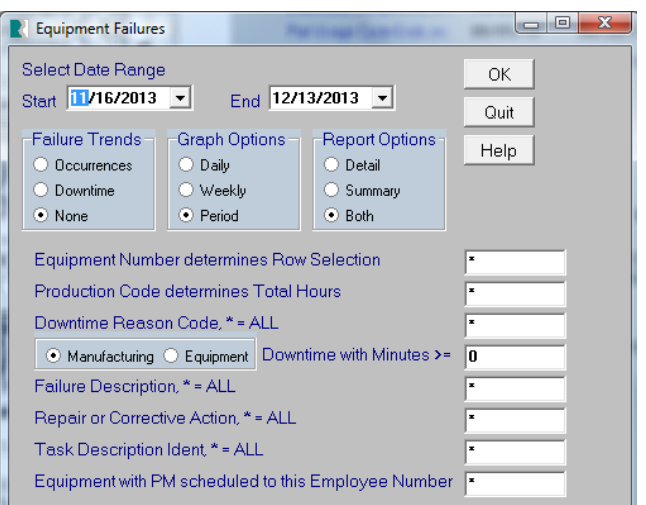

Click the Help button in order to see how to use the different portions of this powerful report. You probably already have a periodic report where you know what to enter. For example, print out the last period's equipment failures for each department along with the corresponding graph. In that case, you are just changing the Start and End dates along with the department line code for "Equipment Number determines Row Selection".

Take a minute and see if you can print the Equipment Failure report using an "off the wall question" from your Plant Manager.

For example, the boss says, "I understand that we've been having a lot or motors failing on the "B" line. Print me a report for this year which shows these problems, but only if the line was down for ten minutes or more."

Could you do this? What word do you hope was always entered in the "Failure Description" box each time a motor failed? It's also possible that same word was entered into the "Repair or Corrective Action" box.

#### $\blacksquare$  And the Winner is… IISCO

had a couple of guesses and they were wrong. Maybe it's because we forgot to include the  $\frac{1}{3}$   $\frac{1}{3}$ sentence that the prize is still \$100! A multiple choice quiz and no winners?! We only

E-mail: [iisco@ptd.net](mailto:iisco@ptd.net) The question was: After getting a piece of equipment up and running again (which still needs some additional work) what should you enter into CPMS?

And the answer was: "C" If your inventory is up to speed, identify parts used when entering the Equipment Failure, then add a Work Order from the Equipment Failure screen, and identify parts needed for the Work Order.

#### CPMS Quiz

This should be easy. For \$100, using the Equipment Failure report, how would you print those problems where mechanic John Jones was responsible for performing the PM on a list of equipment which failed?

**\*\*\*\*\***

Dennis Fleming **IISCO** 

2337 Hemlock Farms Lords Valley, PA 18428 Tel.: 570 775-7593 Cell: 570 351-5290 E-mail: [iisco@ptd.net](mailto:iisco@ptd.net) [www.TheBestCMMS.com](http://www.thebestcmms.com/)